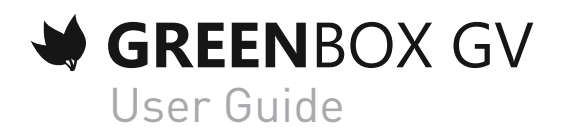

Revision 1.0

## Table of Contents

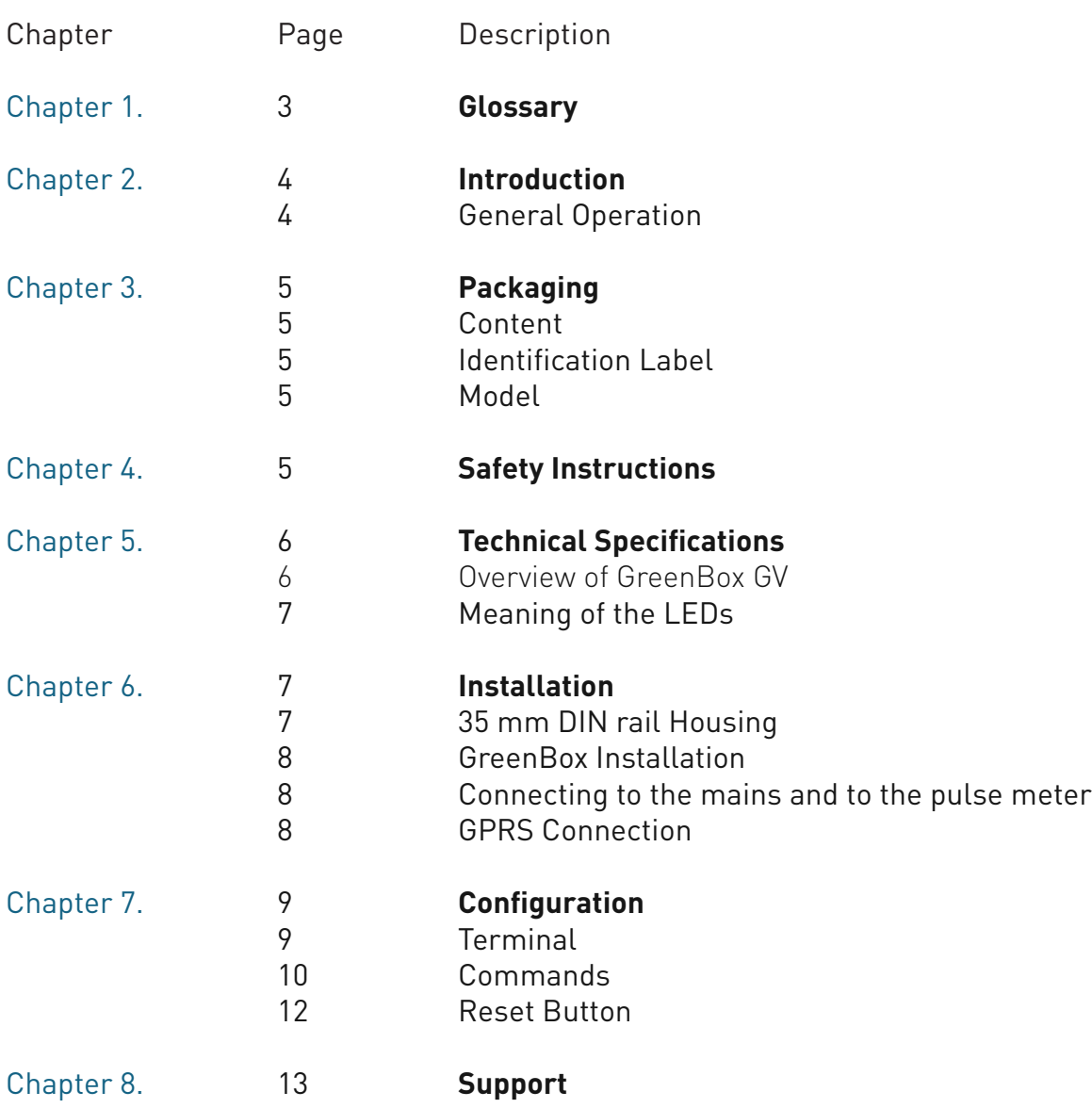

## Glossary

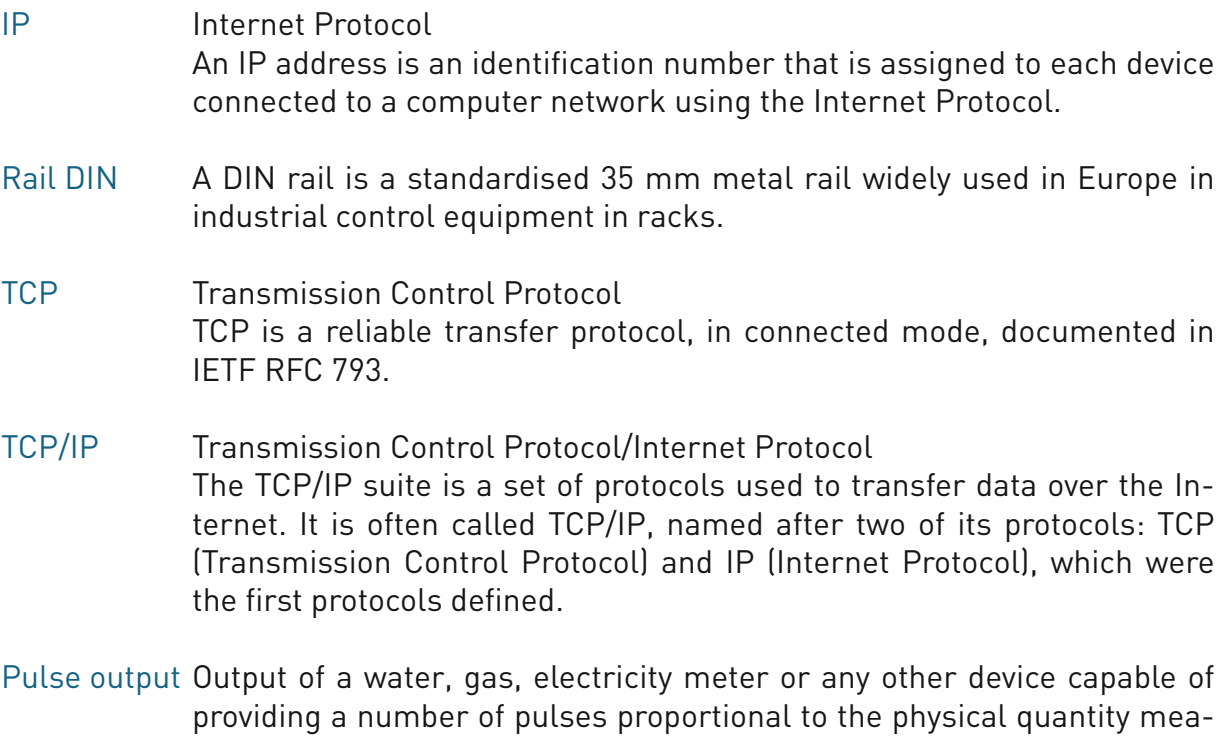

GPRS sured. General packet radio service (GPRS) is a packet oriented mobile data service on the 2G and 3G cellular communication system's global system for mobile communications (GSM). GPRS was originally standardized by

> European Telecommunications Standards Institute (ETSI) in response to the earlier CDPD and i-mode packet-switched cellular technologies.

3

## Introduction

The GreenBox GV (GPRS version) is a housing intended for real-time monitoring and supervision of one or more pulse meters (maximum 7) with a pulse output.

The information gathered by the housing is sent via GPRS to a storage server to allow real-time monitoring of the physical quantities measured.

Configuring a GreenBox GV can be performed locally via a terminal or remotely via a server. Installing a GreenBox GV is easy thanks to its low space requirement and the 35 mm DIN rail compatible housing.

Examples of compatible meters:

Electric meters:

- 7E.23.8.230.00x0 (Finder)
- Socomec Countis E02
- Inepro PRO1D
- Carlo Gavazzi EM23

Gas meters:

 • 200CFGM Gas Meter

Water meters:

 • Lorentz ETKI

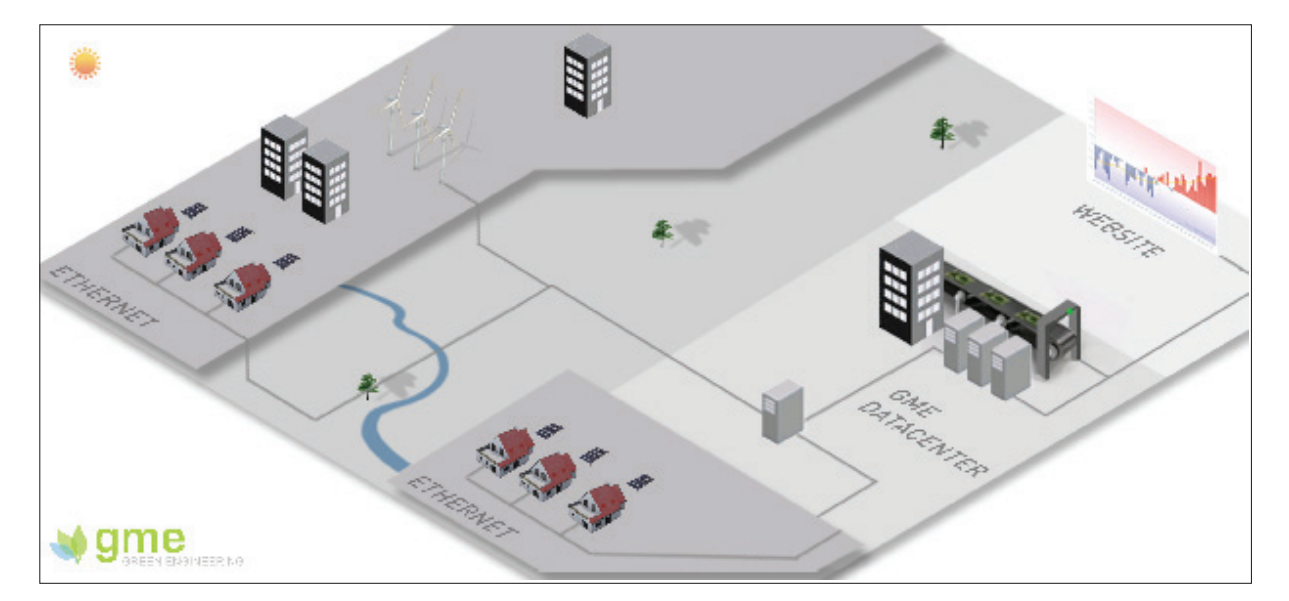

General Operation

GreenBox continuously collects all the data from the meters and enables monitoring in real time of the physical quantities measured.

# Packaging

### Content

The delivery must always contain a Green-Box GV equipped with its external power supply.

#### Model

You can identify the GreenBox by its type label located on the front of the housing.

Model: GreenBox Model Serial No.: Serial number

The bar code corresponds to the serial number of the product.

You can find the version number of the software on the terminal. (See Terminal Commands section)

### Safety instructions

You must observe all the safety instructions in this manual.

Failure to follow these instructions may result in damage to the equipment and pose a danger to people.

Damage may be caused to the GreenBox by electrostatic discharge (ESD). GreenBox Installation work must be carried out solely by a qualified electrician and it is mandatory to install the protection fuse.

G.M.Electronics can not be held liable for damage of any kind, direct or indirect, resulting from improper handling or installation by the GreenBox installation engineer.

# Technical Specifications

#### Overview of GreenBox GV

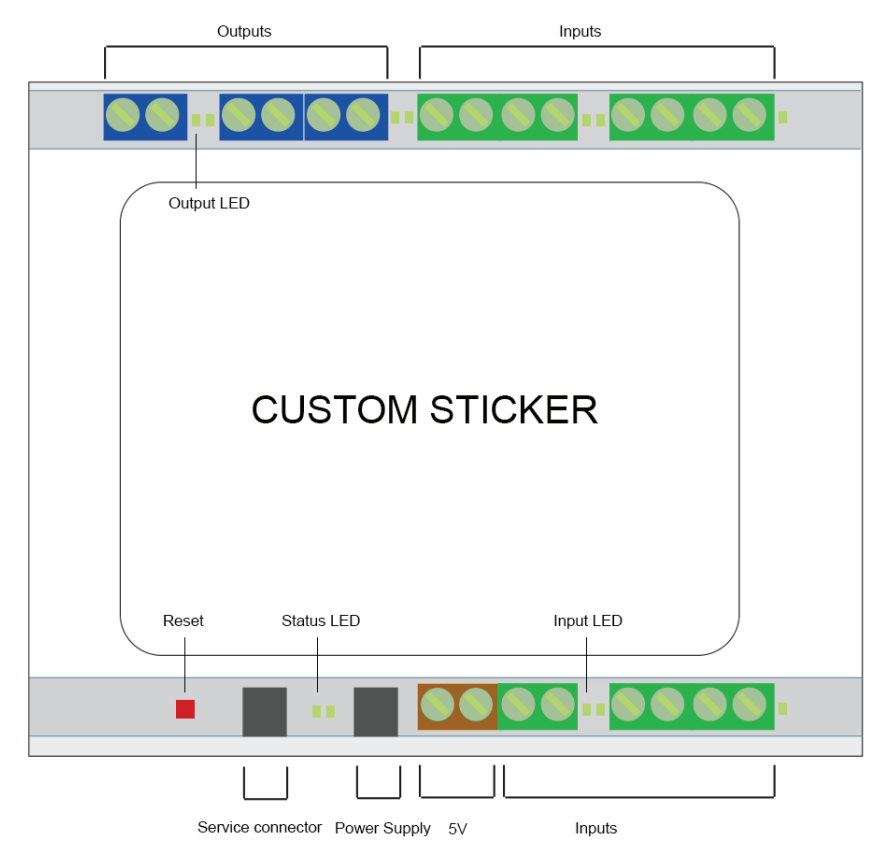

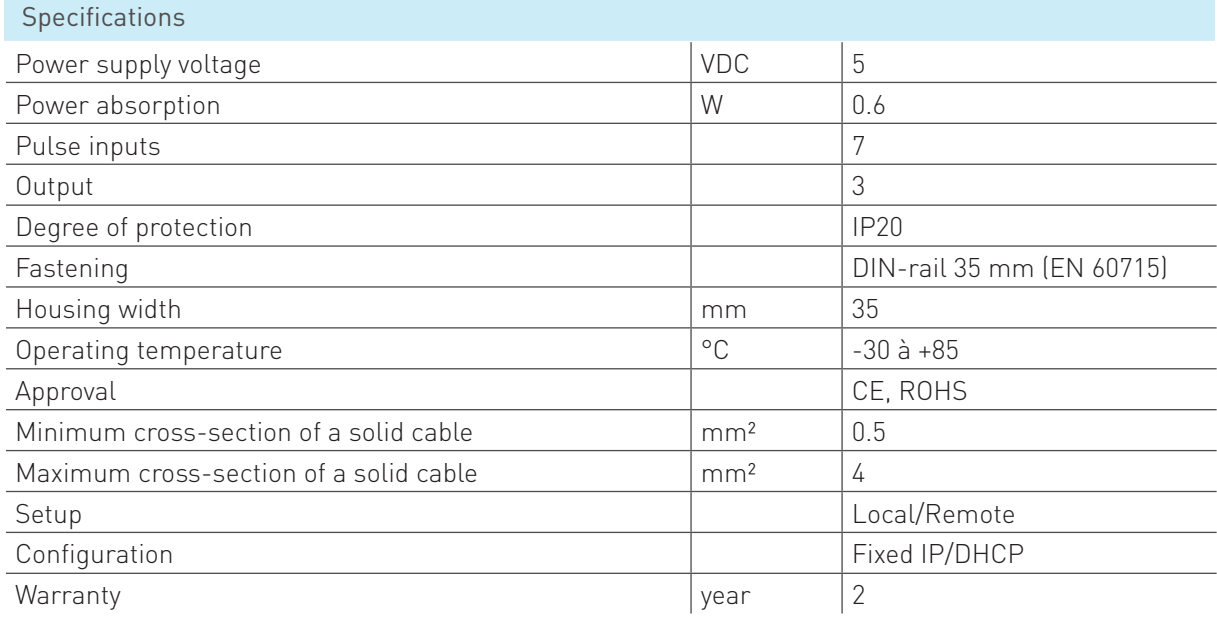

# Technical Specifications

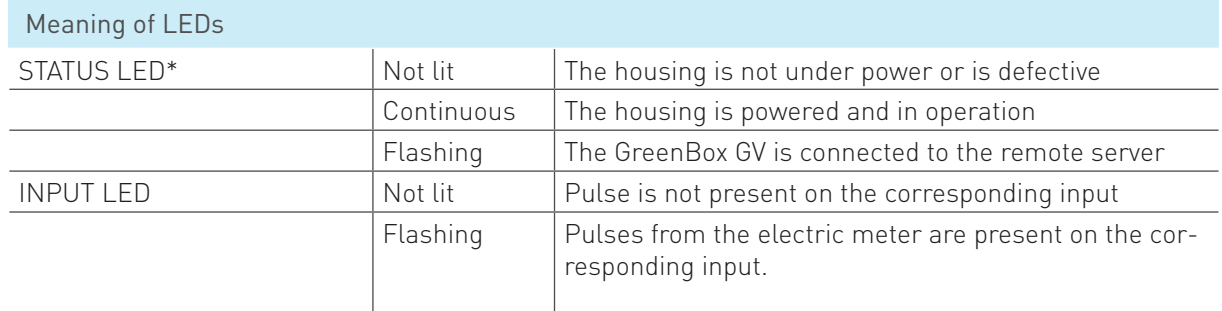

\* The status LED may flash differently when an engineer presses the reset button. See the "Greenbox Reset" section for more information.

### Installation

### DIN rail housing

The GreenBox GV consists of a 35mm DIN rail housing.

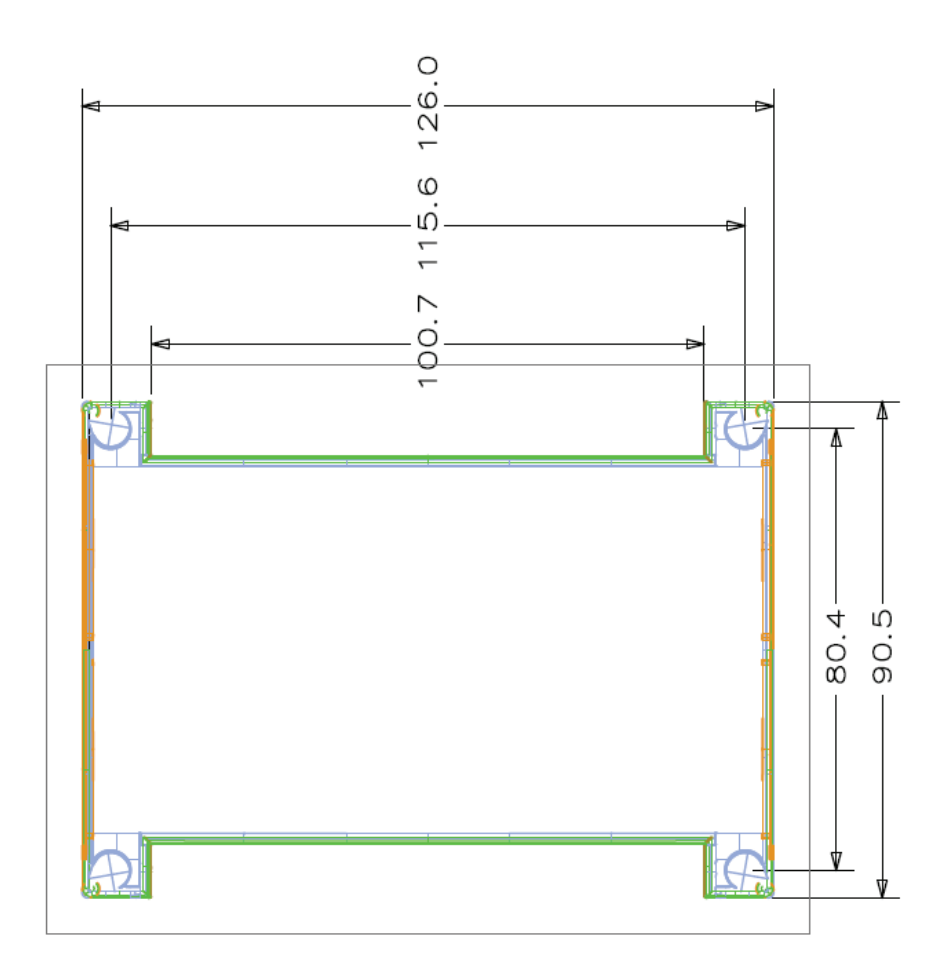

## Installation

GreenBox Installation

The GreenBox GV must be placed in an environment that conforms to the points defined in the technical specification table on page 7.

The housing is mounted on the 35mm DIN rail by hooking the two upper lugs onto the rail and clipping the bottom lug or on a wall with 4 screws.

#### Connecting the power supply

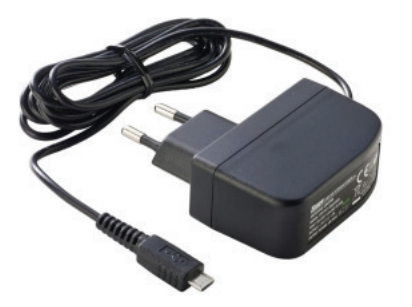

The external power supply is delivered with the GreenBox. You need to plug the mini USB connector in the power supply connector of the GreenBox.

You must use a power supply delivered by G.M.Electronics with an output voltage of 5VDC.

#### GPRS connection

When you power up the GreenBox, it will ignitialize the GSM first to open a connection to the server. If all is OK, the status will blink (after 1 or 2 minutes depending of the network quality).

If it is not the case, you need to verify if the SIM Card is present and if the APN is correctly configured. (See page 11)

### Terminal

When a technician will connect his computer to the service connector with the service cable delivered by G.M.Electronics, he will be able to manage all functionalities of the GreenBox with software like Tera Term Pro.

The first screen the technician will have when he is connected to the GreenBox is this one.

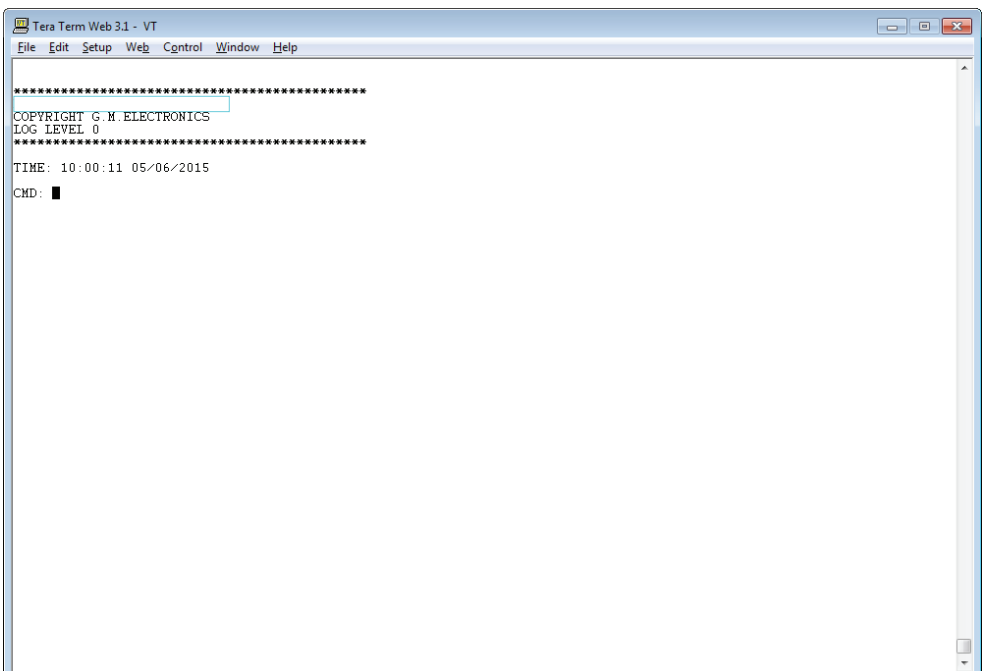

It is possible to type commands in the terminal only if you are logged. To open a session, type P1531 in the terminal. When the session is opened, you can type "INFO" in uppercases and you will have this information:

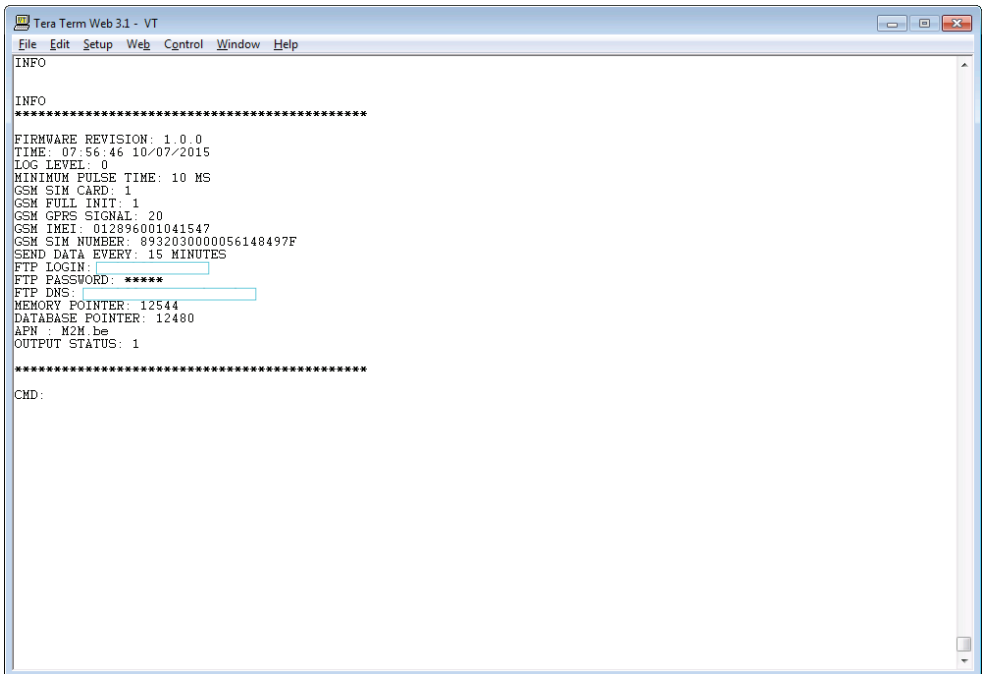

### Terminal Commands

1. P1531

Open a session during 15 minutes

2. LOGLEVELX where X is the level.

Level can be between 0 and 2 By default, log level is 0

Level 0: Minimum info Level 1: GSM Communication Level 2: Full log (GSM Communication and all debug information)

So, if a technician reports a matter with a GreenBox, he will be able to send us a log will all necessary debug information if he increases the level to 2

Example: LOGLEVEL0 [PRESS ENTER] You can type "q" [PRESS ENTER] to set the log level to 0.

3. INFO

This command gives useful information to the technician like:

FIRMWARE REVISION: Revision of the firmware installed inside the GreenBox TIME: Real Time Clock LOG LEVEL: Current Log Level MINIMUM PULSE TIME: Minimum delay to consider a pulse on an input GSM SIM CARD: Sim Card Initialization Flag GSM FULL INIT: GMS Full Initialization Flag GSM GPRS SIGNAL: Quality of GSM Signal GSM IMEI: GSM IMEI Number GSM SIM NUMBER: ICCID of the SIM CARD SEND DATA EVERY: Frequency to send data in minutes FTP LOGIN: Login of the FTP Server where we need to send data FTP PASSWORD: Password of the FTP Server where we need to send data FTP DNS: DNS of the FTP Server where we need to send data MEMORY POINTER: Current Memory Pointer DATABASE POINTER: Current Database Pointer APN: APN OUTPUT STATUS 1: Current Output Status OUTPUT STATUS 2: Current Output Status OUTPUT STATUS 3: Current Output Status ALARM: XX:02:02 STEP: 0/3

Example: INFO [PRESS ENTER]

4. APN

Configure the APN

Example: APNM2M.be [PRESS ENTER] will assign a new APN "M2M.be"

5. PIN

By default, the GreenBox will try without pin code. If it detects we need to insert a Pin code, it will try with the pin code configured by the technician.

Example: PIN1111 [PRESS ENTER] will set the PIN CODE to 1111.

6. DEFAULT

Restore default parameters. You can use this command if you recorded a wrong password for example.

Example: DEFAULT [PRESS ENTER]

7. RESET

Reset the GreenBox

Example: RESET [PRESS ENTER]

8. MIN

This command gives the possibility to configure the minimum delay to consider a pulse. For example, we can assign 20 to this value. In this case, it will be necessary to have a pulse of minimum 20 milliseconds to increment the pulse counter of an input. By default, this parameter is 10. Possible values [1, 200].

Example: MIN20 [PRESS ENTER]

9. @RELAY1@ or @RELAY2@ or @RELAY3@

This command gives the possibility to configure the output to 0 or 1. You can verify the status of the output on the dedicated led. (Blue Connector). The value is recorded in local memory to set up correctly the output if a reset occurs.

Example: @RELAY2@1 [PRESS ENTER] will put the output to level 1 on the output 2

### 10. DELAY

This command gives the possibility to configure the delay to send data to the server. By default, it is 120 minutes. So, the GreenBox will try to send data every 120 minutes to the FTP server in this case.

It is important to note the information is recorded in memory every 5 minutes. If we put a delay of 120 minutes, it means we will send a file to the FTP server with 24 lines. Maximum delay is 44640 minutes (31 days)

Example: DELAY15 [PRESS ENTER]

#### 11. COUNTER

Show current values for each input. This value is set to 0 each time the GreenBox records data in memory (5 minutes)

**COUNTERS** \*\*\*\*\*\*\*\*\*\*\*\*\*\*\*\*\*\*\*\*\*\*\*\*\*\*\*\*\*\*\*\*\*\*\*\*\*\*\*\*\*\*\*\*\*

COUNTER 1: 0 COUNTER 2: 0 COUNTER 3: 0 COUNTER 4: 5 COUNTER 5: 0 COUNTER 6: 0 COUNTER 7: 0

\*\*\*\*\*\*\*\*\*\*\*\*\*\*\*\*\*\*\*\*\*\*\*\*\*\*\*\*\*\*\*\*\*\*\*\*\*\*\*\*\*\*\*\*\*

In this example, Input 4 monitored 5 pulses

Reset Button

We have 4 options for the reset Button:

1. Short press (1 second): Give the GPRS signal (LED QOS will blink in blue)

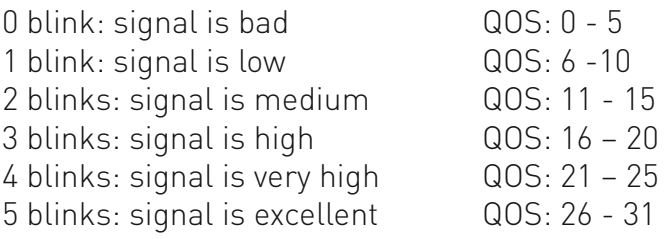

2. Press 3 seconds: Reset the GreenBox

3. Press 10 seconds: Reset the GreenBox and put default parameters

4. Press 20 seconds: Reset the GreenBox, put default parameters and clear the memory with all recorded pulses

# Support

### G.M.Electronics website

You will find all the information necessary to contact us on our website www.gmelectronics.be.

#### Recycling

You must recycle your product separately from household waste in compliance with local laws and regulations.

When this product reaches its end of life, bring it to a collection point designated by your local authorities for the recycling of electronic equipment.

Incorrect disposal of electronic equipment by the consumer may be punishable by fines.

The collection and recycling of your product during disposal will help conserve natural resources and ensure that it is recycled in a manner that protects human health and the environment